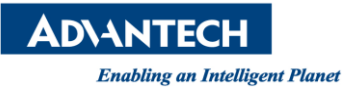

# **Advantech AE Technical Share Document**

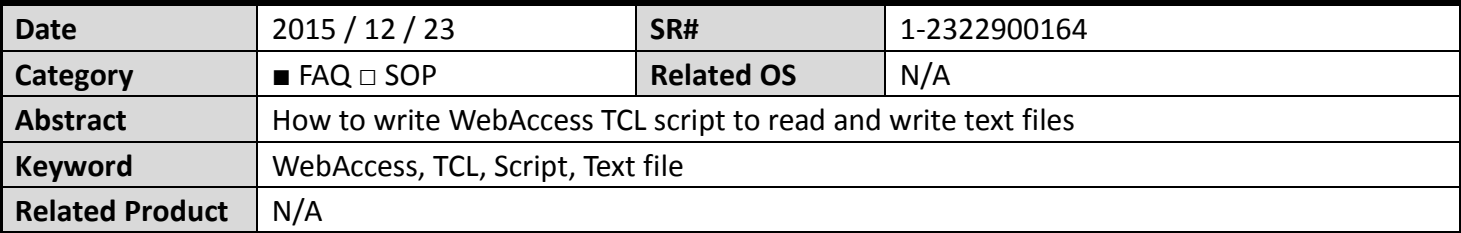

#### **Problem Description:**

How to write WebAccess TCL script to read and write text files?

### **Brief Solution - Step by Step:**

1. Write data into a new text file

Script:

set fileid [open "d:/textfile.txt" a+] seek \$fileid 0 start puts \$fileid "Tag1= [GETVAL TagVale]" close \$fileid

### Explanation:

set fileid [open "d:/textfile.txt" a+] Open the file named textfile.txt seek \$fileid 0 start Move the pointer at the beginning

puts \$fileid "Tag1= [GETVAL TagVale]" Use [GETVAL TagVale] to obtain tag value and write data to file

close \$fileid Close file

```
\bullet TelScript
             ○ VBScript ● Script
set fileid [open "d:/textfile.txt" a+]
seek $fileid 0 start
puts $fileid "Tag1= [GETVAL TagVale]"
close $fileid
```
2. Append data into a text file

Script:

set fileid [open "d:/textfile.txt" a+] seek \$fileid 0 end puts \$fileid "Tag2= [GETVAL TagVale]" close \$fileid

Explanation:

set fileid [open "d:/textfile.txt" a+] Open the file named textfile.txt seek \$fileid 0 end Move the pointer at the end

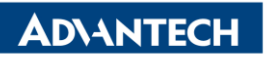

Enabling an Intelligent Planet<br>puts \$fileid "Tag2= [GETVAL TagVale]"

close \$fileid Close

Use [GETVAL TagVale] to obtain tag value and write data to file

 $\subset$  TelScript ○ VBScript C JScript set fileid [open "d:/textfile.txt" a+] seek \$fileid 0 end puts \$fileid "Tag2= [GETVAL TagVale]" close \$fileid

3. Read text from text file

Script : set fd [open "d:/textfile.txt" r] while {![eof \$fd]} { gets \$fd data SETVAL TextTag=\$data BWSPOOL "\$data\r\n"} close \$fd

Explanation:

SETVAL TextTag=\$data Set "data" into TextTag

set fd [open "d:/textfile.txt" r] With reading mode to open the file, note the file must exist, to avoid error during open gets \$fd data **Read text and set to variable named "data"** Read text and set to variable named "data" BWSPOOL "\$data\r\n" Print result into Debug Screen

 $Ln 4/9, Col 4$ 

G TelScript C VBScript C JScript

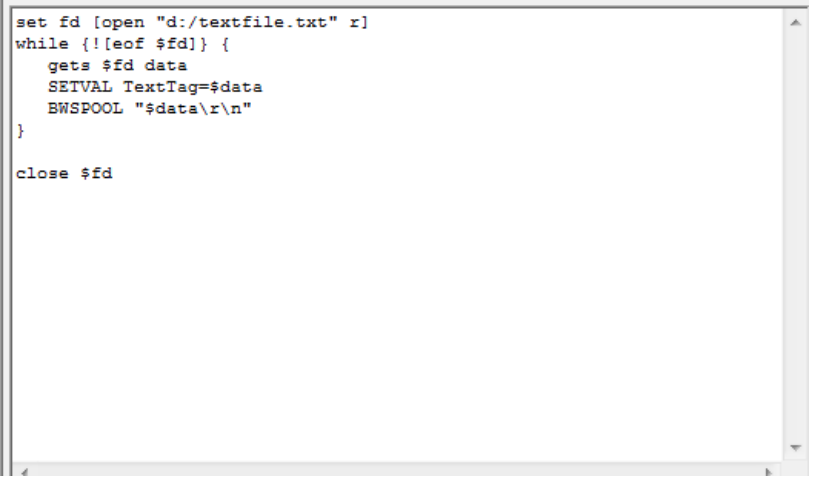

## **Reference:**

1. Help 12.10.14 Write data to a Text file